## **RESETANLEITUNG.**

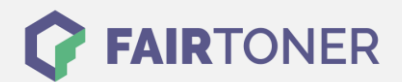

# **Brother DR-2300 Trommel Reset**

**Schritt-für-Schritt: So setzen Sie die Trommel Ihres Druckers ganz einfach zurück!**

**TROMMEL RESET**

Je nachdem welchen Drucker oder welches Multifunktionsgerät von Brother Sie verwenden, ist ein manueller Trommel Reset (Trommelzähler zurücksetzen) auf unterschiedliche Art und Weise durchzuführen.

#### **Brother DR-2300 Trommel Reset für Brother HL-Geräte**

Wählen Sie aus den Anleitungen die passende für Ihren Drucker.

#### **Brother DR-2300 Trommel Reset für Brother HL-L 2300D, HL-L 2320D und HL-L 2321D**

- 1. Schalten Sie den Drucker ein
- 2. Öffnen Sie die vordere Abdeckung am Drucker
- 3. Drücken Sie die Taste "GO" und halten Sie diese 4 Sekunden lang gedrückt
- 4. Wenn alle 4 LEDs am Drucker aufleuchten, die "GO" Taste loslassen
- 5. Schließen Sie die vordere Abdeckung
- 6. Die "DRUM" LED leuchtet nun nicht mehr

Hiermit haben Sie den Trommelzähler zurückgesetzt.

#### **Brother DR-2300 Trommel Reset für Brother HL-L 2340DW, HL-L 2360DN, HL-L 2360DW, HL-L 2361 DN, HL-L 2365DW und HL-L 2366DW**

- 1. Schalten Sie den Drucker ein
- 2. Die vordere Abdeckung am Drucker muss geöffnet sein
- 3. Drücken und halten Sie die "OK" Taste
- 4. Im Display wird die Meldung "Trommel" angezeigt
- 5. Lassen Sie die Taste los
- 6. Drücken Sie "OK"
- 7. Betätigen Sie die "Pfeil nach oben" Taste
- 8. Im Display wird "Reset" angezeigt
- 9. Setzen Sie den Trommelzähler zurück
- 10. Schließen Sie die vordere Abdeckung

Hierdurch haben Sie den Brother DR-2300 Trommel Reset vollständig ausgeführt.

#### **Brother DR-2300 Trommel Reset für Brother HL-L 2380 DW**

- 1. Schalten Sie den Drucker ein
- 2. Schließen Sie die vordere Abdeckung
- 3. Drücken Sie "X" um den angezeigten Fehler abzubrechen
- 4. Drücken Sie nacheinander "Einstell." (Werkzeug-Symbol), "Alle Einstell.", "Geräte-Info" und "Teilelebensdauer"
- 5. Drücken Sie das Rauten-Symbol "#",
- 6. Die Anzeige im Gerätedisplay verändert sich
- 7. Drücken Sie auf "Trommel" und dann auf "Ja"
- 8. Drücken Sie die "Home" (Haus) Taste

Hiermit ist der Trommel Reset beendet und Sie können Ihren Drucker wieder wie gewohnt verwenden.

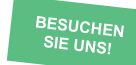

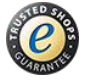

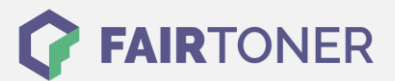

#### **Brother DR-2300 Trommel Reset für Brother DCP-Geräte**

- 1. Schalten Sie den Drucker ein
- 2. Öffnen Sie die vordere Abdeckung
- 3. Drücken Sie "OK" etwa 2 Sekunden
- 4. Das Display zeigt "Trommel ersetzt?"
- 5. Drücken Sie direkt die "Pfeil nach oben" Taste
- 6. Schließen Sie die vordere Abdeckung

Hiermit ist der Brother DR-2300 Trommel Reset beendet.

Eine Ausnahme bildet das Modell Brother DCP-L 2560 DW:

- 1. Schalten Sie den Drucker ein
- 2. Schließen Sie die vordere Abdeckung
- 3. Drücken Sie "X", um den Druckerfehler abzubrechen
- 4. Drücken Sie nacheinander "Einstell." (Werkzeug-Symbol), "Alle Einstell.", "Geräte-Info" und "Teilelebensdauer".
- 5. Betätigen Sie das "#" Rauten-Symbol, bis die Anzeige sich ändert
- 6. Drücken Sie "Trommel" und danach "Ja"
- 7. Drücken Sie die "Home" (Haus) Taste

Sie haben den Trommelzähler jetzt erfolgreich zurückgesetzt.

#### **Brother DR-2300 Trommel Reset für Brother MFC-Geräte**

#### **Brother DR-2300 Trommel Reset für Brother MFC-L 2720 DW und MFC-L 2740 DW**

- 1. Schalten Sie den Drucker ein
- 2. Schließen Sie die vordere Abdeckung
- 3. Drücken Sie "X", um den Trommelfehler abzubrechen
- 4. Drücken Sie nacheinander "Einstell." (Werkzeug-Symbol), "Alle Einstell.", "Geräte-Info" und "Teilelebensdauer".
- 5. Drücken Sie das Rauten-Symbol "#", bis sich die Anzeige verändert
- 6. Drücken Sie auf "Trommel"
- 7. Drücken Sie auf "Ja"
- 8. Nun drücken Sie die "Home" (Haus)Taste

Sie haben jetzt den Brother DR-2300 Toner Reset beendet.

#### **Brother DR-2300 Trommel Reset für alle anderen Brother MFC-Geräte**

- 1. Schalten Sie den Drucker ein
- 2. Öffnen Sie die vordere Abdeckklappe, hinter der sich die Trommel-Einheit befindet
- 3. Drücken Sie "OK" für 2 Sekunden
- 4. Die Anzeige "Trommel ersetzt?" erscheint
- 5. Drücken Sie nun "1", um den Trommelzähler zurückzusetzen
- 6. Schließen Sie die vordere Abdeckklappe wieder.

Sie haben den Trommel Reset jetzt beendet und können Ihren Drucker wieder wie zuvor verwenden.

### **Brother DR-2300 Trommel und weiteres Verbrauchsmaterial bei FairToner**

Auch das passende Verbrauchsmaterial für Ihren Drucker können Sie bei [FairToner](https://www.fairtoner.de/) kaufen. Wir führen [Toner](https://www.fairtoner.de/toner/) und [Trommeln](https://www.fairtoner.de/trommeln/) für Brother Drucker und für weitere Hersteller.

- [Brother DR-2300 Trommel](https://www.fairtoner.de/oem/brother-dr-2300-trommeln/)
- **[Brother Trommeln](https://www.fairtoner.de/trommeln/brother-trommeln/)**
- [Brother Toner](https://www.fairtoner.de/toner/brother-toner/)

**FAIRTONER.DE ONLINESHOP / SOFORTHILFE / RATGEBER**

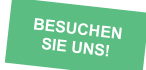

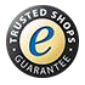